# Java数据源

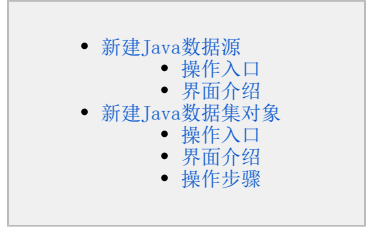

Java数据源是指由用户通过二次开发,编写JavaQueryData接口实现类,以实现自定义数据结构的一类数据源。

Java数据源不同于关系数据源和多维数据源之处为:没有一个物理的数据库存储其字段和数据。但它可以通过类将任意一个含有数据的文件或报表通过 解析后,运用到Smartbi中。

下图显示了从Java数据源到分析报表定制的整个流程,其中红色虚线标识的部分为新建Java数据源连接的流程。

Java数据源等同于一个分类目录节点,用于存储Java数据集对象,因此在新建Java数据源连接的流程中, "新建Java数据集对象"为新建Java数据源连 接的核心环节。

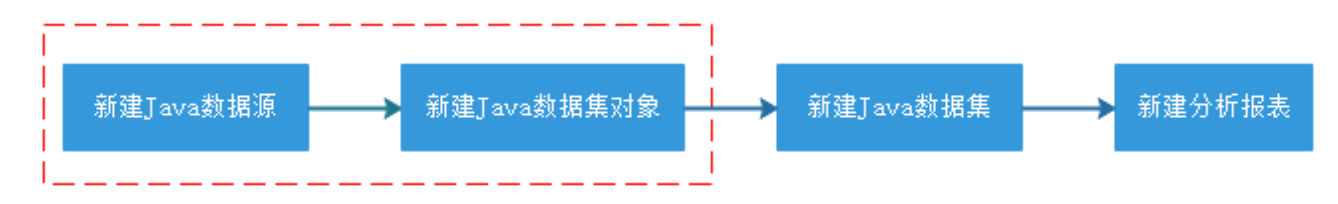

下面介绍如何创建Java数据源、如何创建Java数据集对象,使用二次开发的类并获取数据。

#### <span id="page-0-0"></span>新建Java数据源

新建Java数据源相当于新建一个Java数据源的分类目录节点。

## <span id="page-0-1"></span>操作入口

1、选择系统导航栏的 数据连接, 或者选择系统快捷菜单 数据连接, 如图:

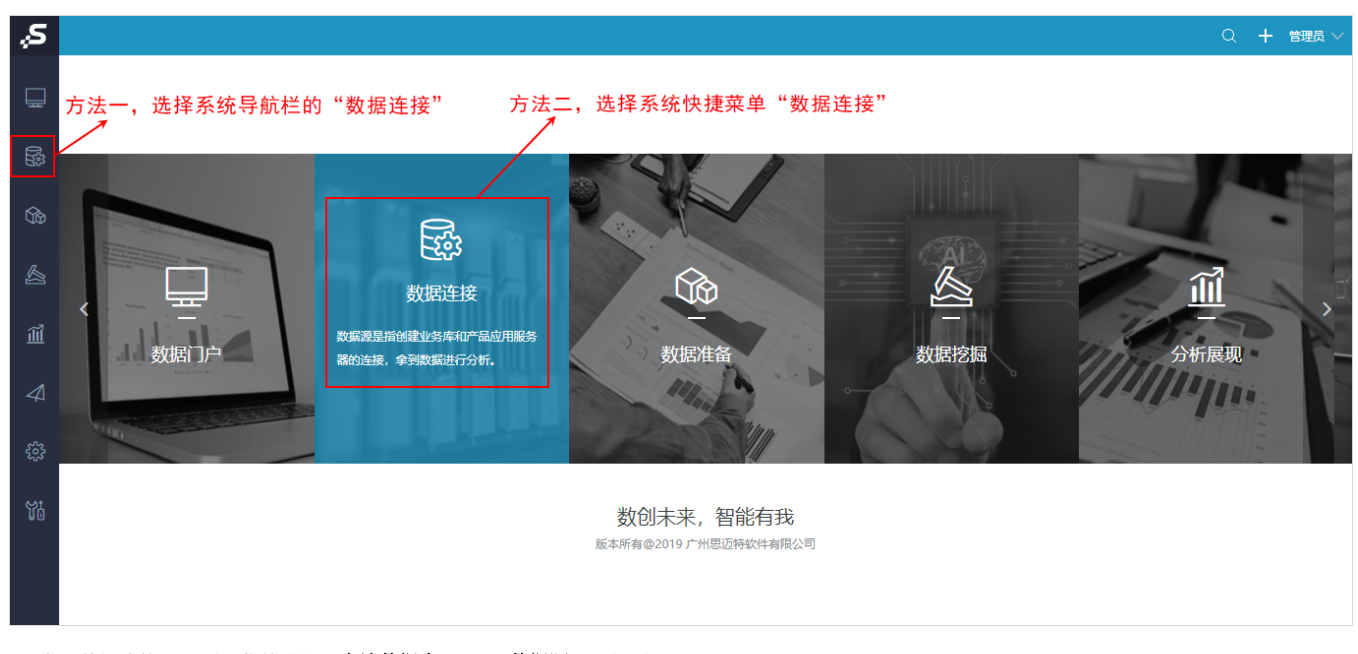

2、在"数据连接"界面主菜单选择 本地数据库 > Java数据源 , 如图:

## 提升原始数据的价值密度和查询性能,通过数据集或语义层支持后续数据分析

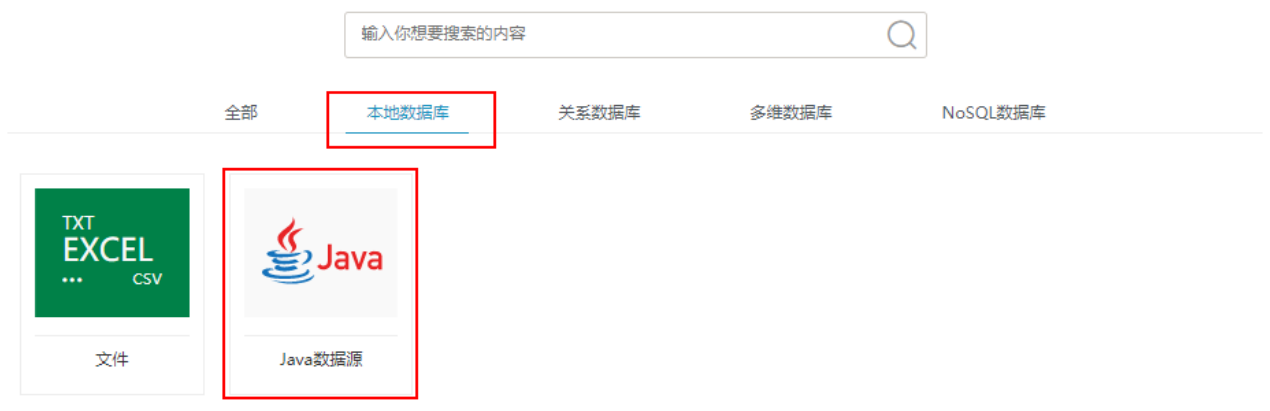

## <span id="page-1-0"></span>界面介绍

"新建Java数据源"界面如图:

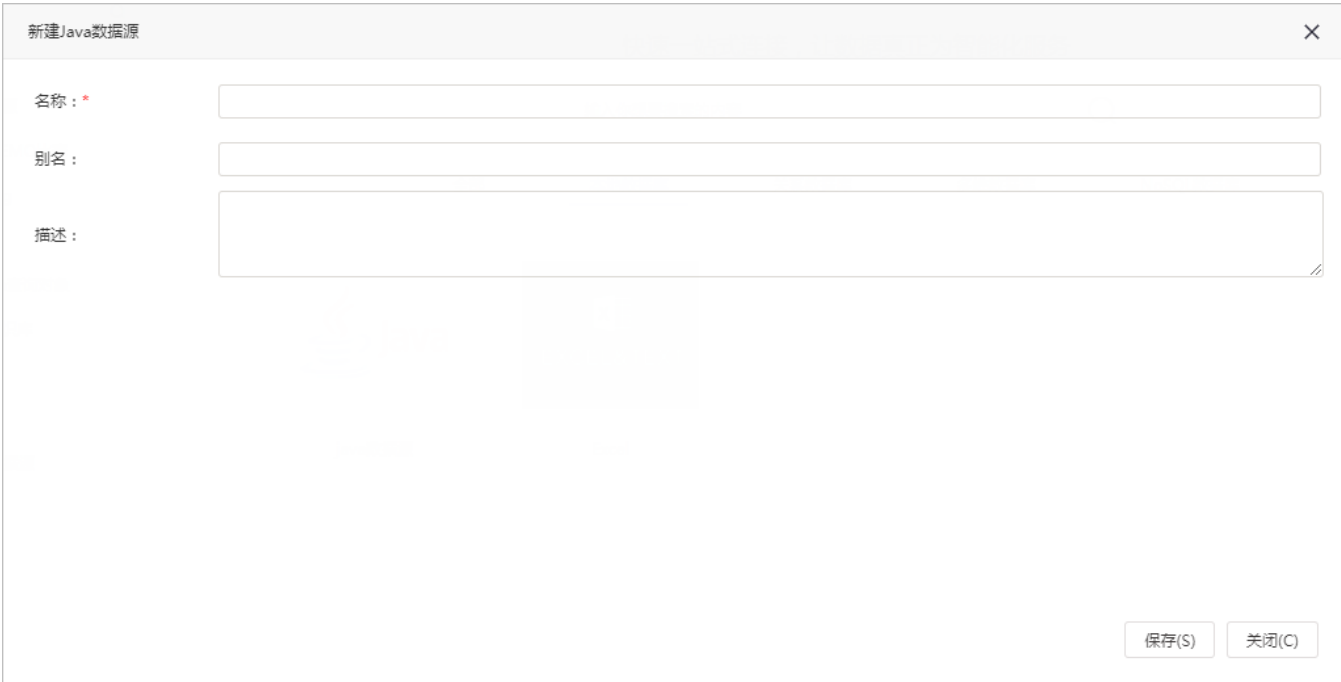

#### 各界面配置项说明如下:

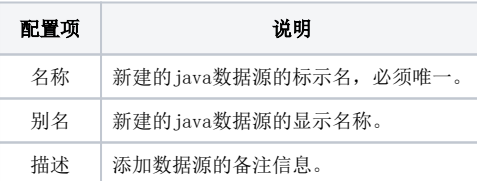

新建Java数据源,此Java数据源只是作为一个目录节点,存储Java数据集对象,因此Java数据源本身并无太多配置项。

建立好Java数据源之后,即可进行下一步 新建Java数据集对象。

# <span id="page-1-1"></span>新建Java数据集对象

Java数据集对象是指通过加载并解析系统内置的类文件或用户自定义的类文件而获取的结果,包括参数和结果集,是进行Java数据集所需的对象。

新建Java数据集对象即是配置自定义类名和获取参数与结果集的过程。

## <span id="page-2-0"></span>操作入口

选中已新建的Java数据源节点,在更多操作 选择 新建Java数据集对象(S),如图:

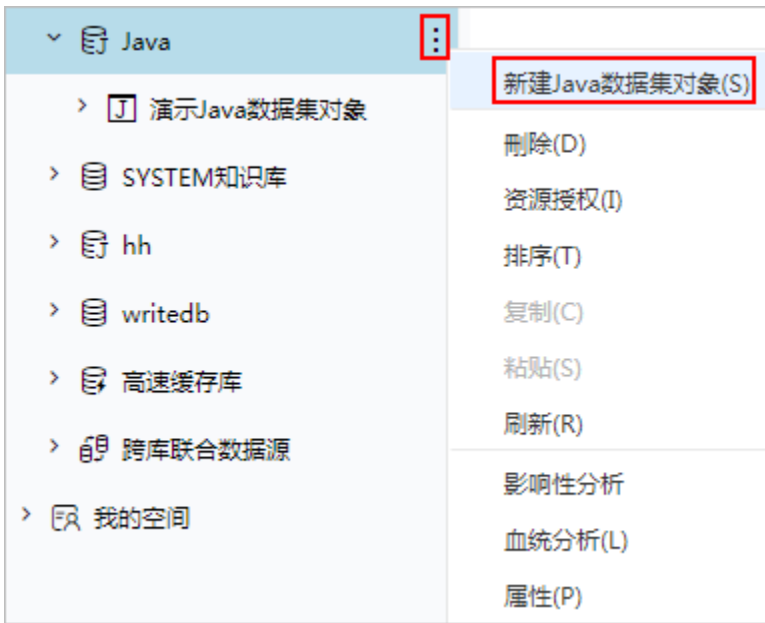

### <span id="page-2-1"></span>界面介绍

进入"新建Java数据集对象[Java]"界面,该界面主要分为两个区域:

基本信息区:该区主要用于设置Java数据集对象的名称和需要加载的类名。 其中系统内置了CSV查询、TXT查询、JavaScript查询和webService查询几个类,也可以输入用户自定义的类名,选择类名后,单击该区的获取 默认配置按钮,系统自动到类文件存放的路径下加载并解析类。 配置信息区:该区主要用于显示解析类后需要输入的参数及返回的结果。

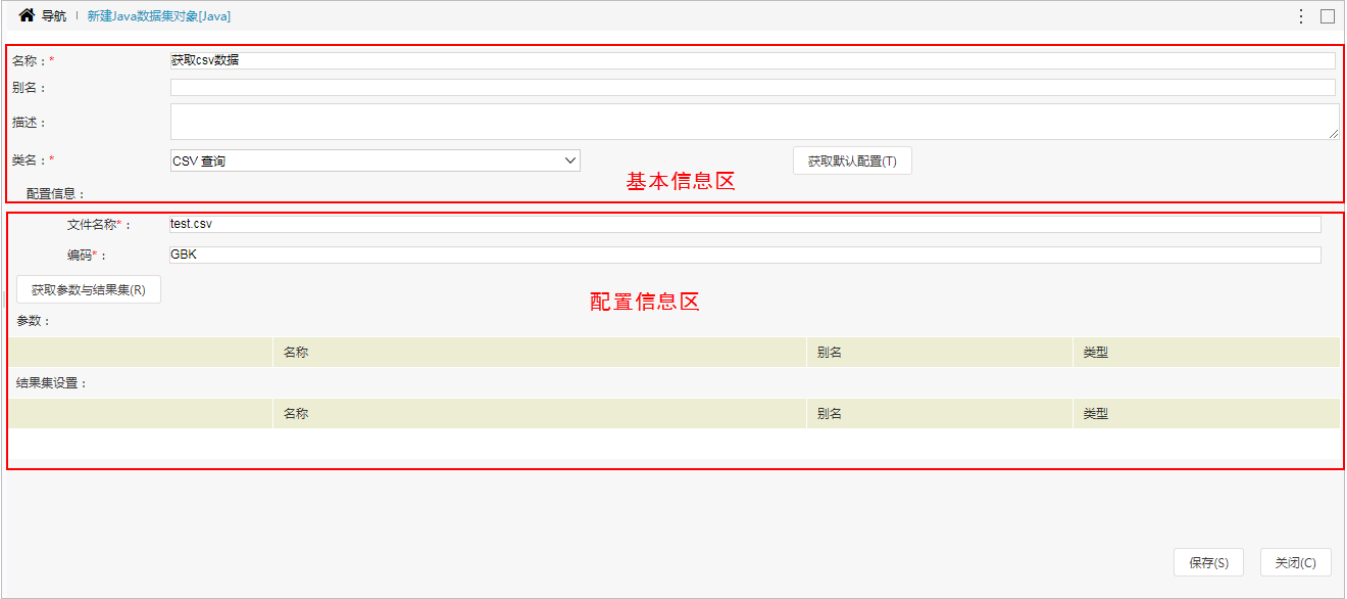

# <span id="page-2-2"></span>操作步骤

新建Java数据集对象时,设置步骤如下:

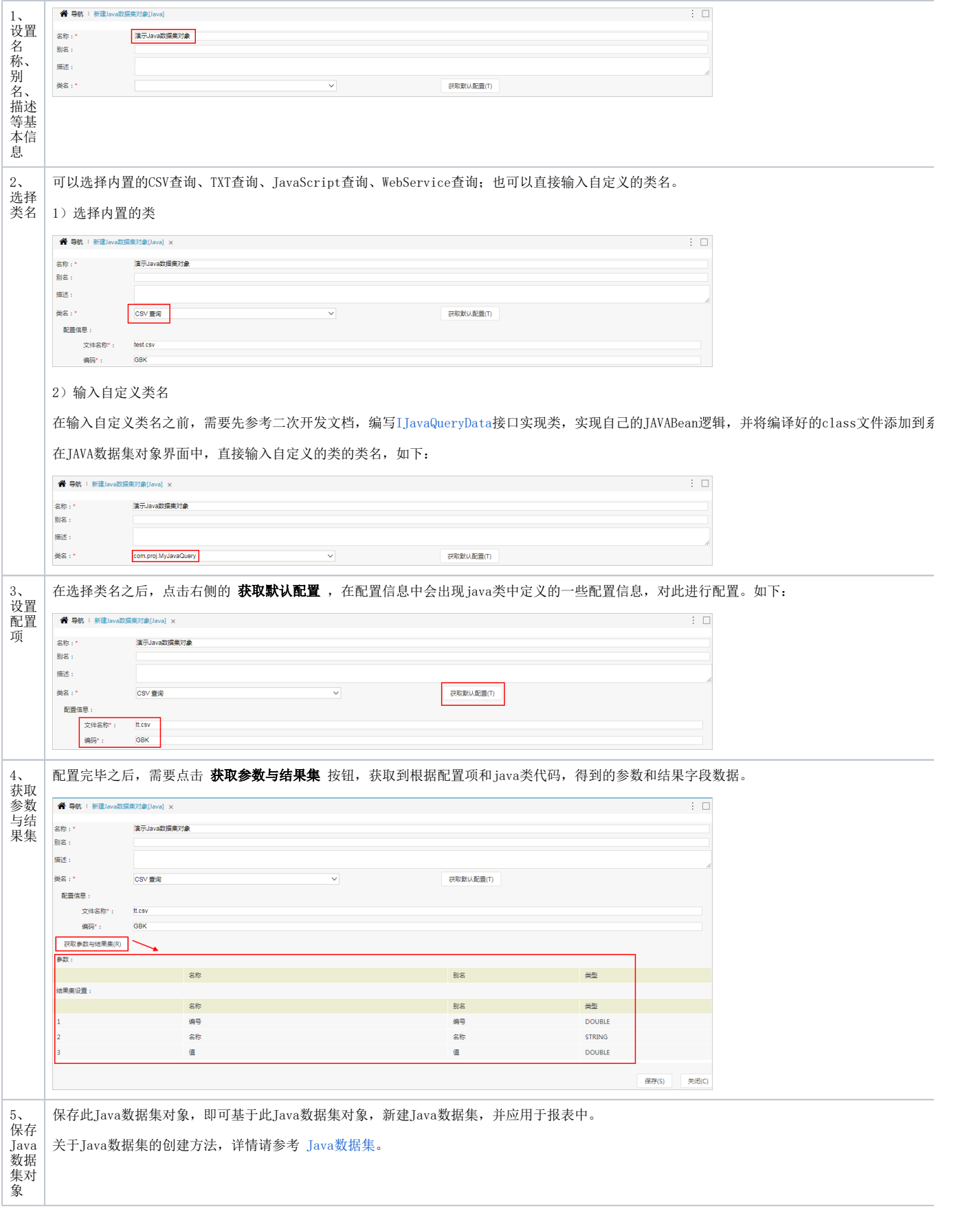